#### **OPENTEXT**

#### **Enabling the Digital World**

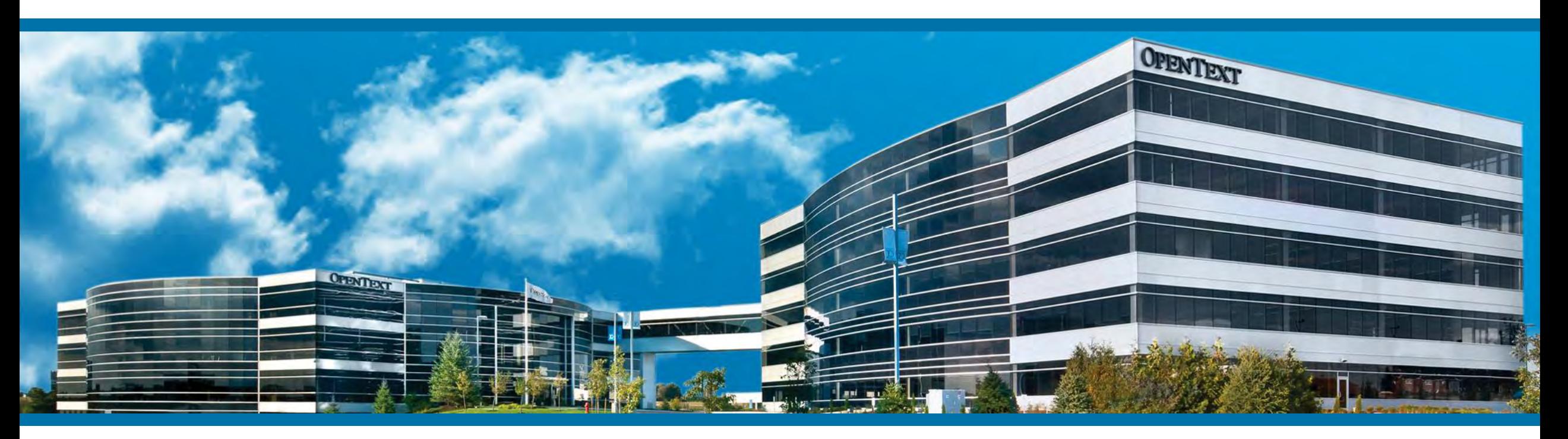

#### Team Developer 7.0

Teil 1

MD – Roadshow 2016

# Agenda (Teil 1)

- Team Developer 7.0
	- **Neues GUI Control**
	- **API Erweiterungen**
	- **Win32 / Win64**
	- **REST Web Services**

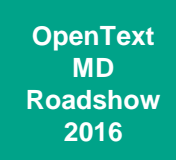

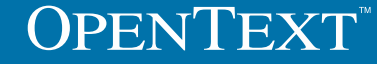

- Neues GUI Control: Status Bar
	- **Multiple Panes**
	- **Text**
	- **Tooltips**
	- **Progress Bar**
- **Vollständige API**

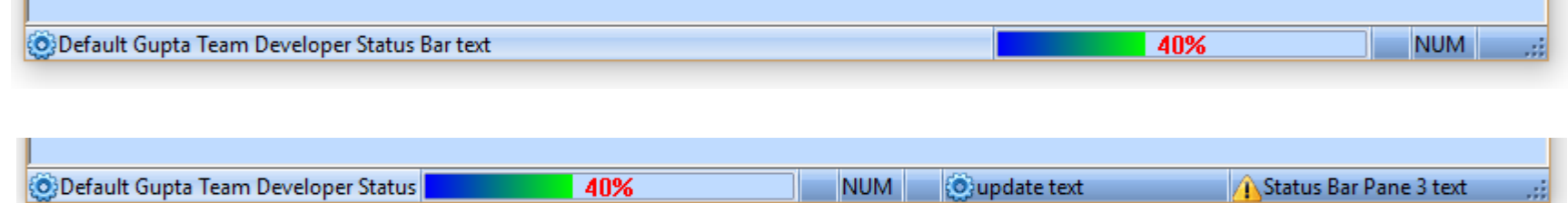

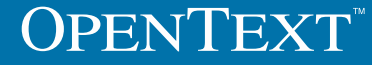

- Status Bar API Funktionen
	- **Erzeugen einer Pane** 
		- SalStatusAddPane( )
	- Pane sichtbar / unsichtbar
		- SalStatusSetPaneVisible( )
	- **Text anzeigen / lesen** 
		- SalStatusSetText( )

**OPENTEXT** 

SalStatusSetPaneText( )

- Pane Icon
	- SalStatusSetPaneImage( )
- **Erzeugen einer Progress Bar** 
	- SalStatusCreateProgressBar( )
	- Arbeiten mit der Progress Bar erfolgt mit der API der Progress Bar
- **Tooltip der Pane setzten** 
	- SalStatusSetPaneTooltipText( )

- **Progress Bar Erweiterungen** 
	- Neue API Funktionen zur Anzeige von Werten und Textfarbe:
		- SalMeterSetShowPercent( )
		- SalMeterSetTextColor( )

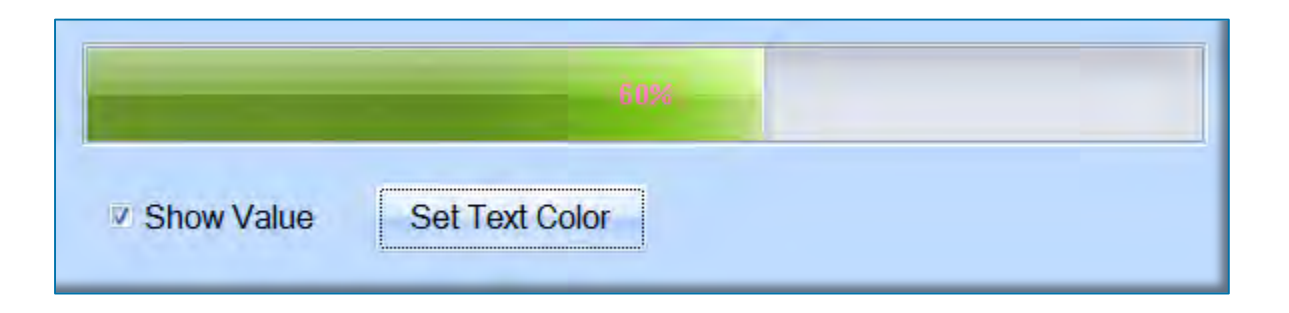

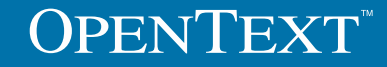

- **Erzeugen und Lesen von Hinweistexten** 
	- **Daten Felder**
	- **Nultiline Felder**
	- Combo Boxen
- sHint = SalGetHintText(hWnd)
- SalSetHintText(hWnd, sHínt)

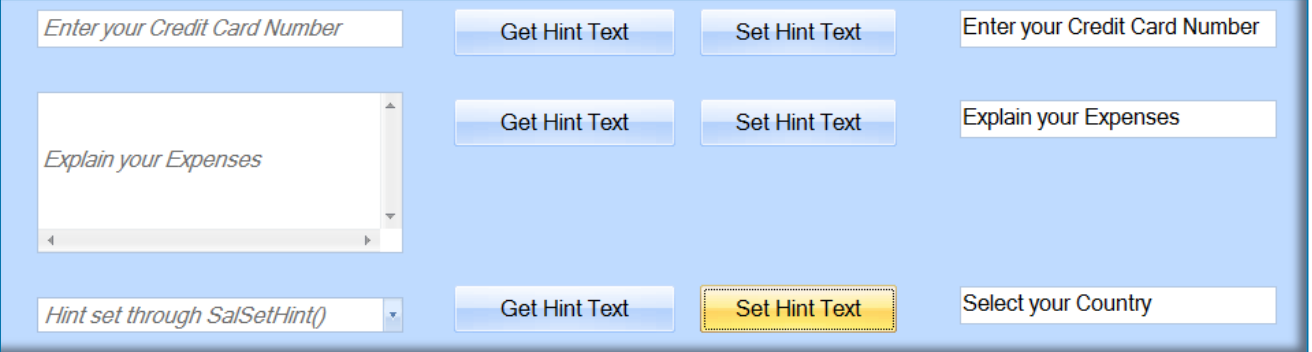

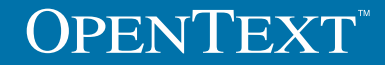

- Picture Control Erweiterungen
	- **Unterstützung von EMF Vektor Grafiken** 
		- $\blacksquare$  EMF = Enhanced Windows Metafile
		- Vektor Grafiken werden häufig im Fertigungsbereich eingesetzt
		- **Previews eines EMFs werden nun im Picture Control dargestellt**

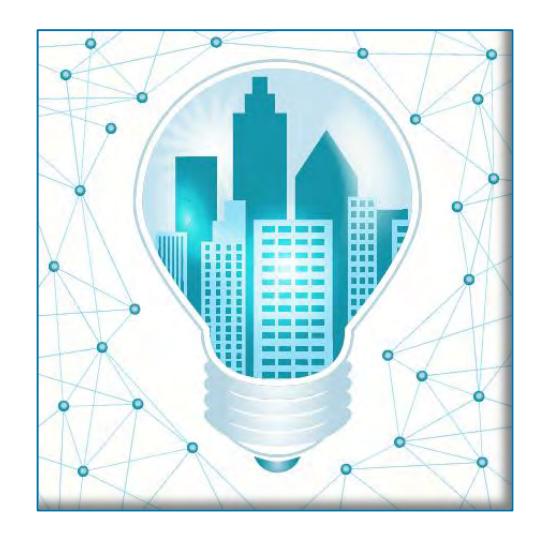

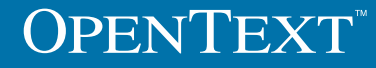

#### **IME Erweiterungen**

- IME Editor für Sprachen wie
	- Chinesisch / Japanisch / Arabisch / Kyrillisch
	- Auch bekannt als 'Sonderzeichen'
- TD unterstützt nun diese grafischen Symbole für
	- Datenfelder, Multiline Felder, Combo Boxen, Grid & Table Spalten usw.
	- **Attribute Inspector: Auto, Active, Inactive**
	- Über PopUp Menu aktivieren / deaktivieren

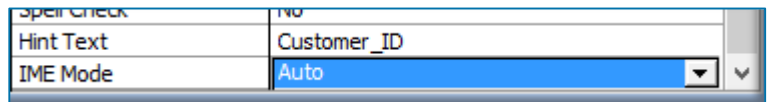

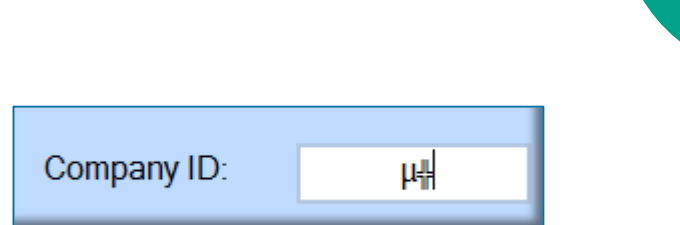

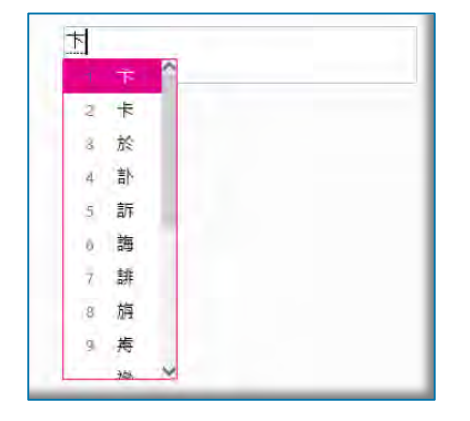

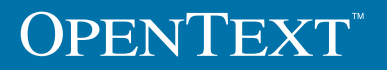

#### **Grid Erweiterungen**

- Daten filtern innerhalb der Anwendung
	- **Auch für Win32 & Win64**
- **Neue Eigenschaften im Attribute** Inspector
- Spracheinstellung der Systemmenüs basierend auf der Spracheinstellung des **Computers**

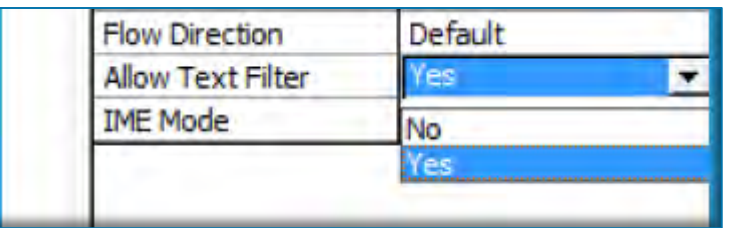

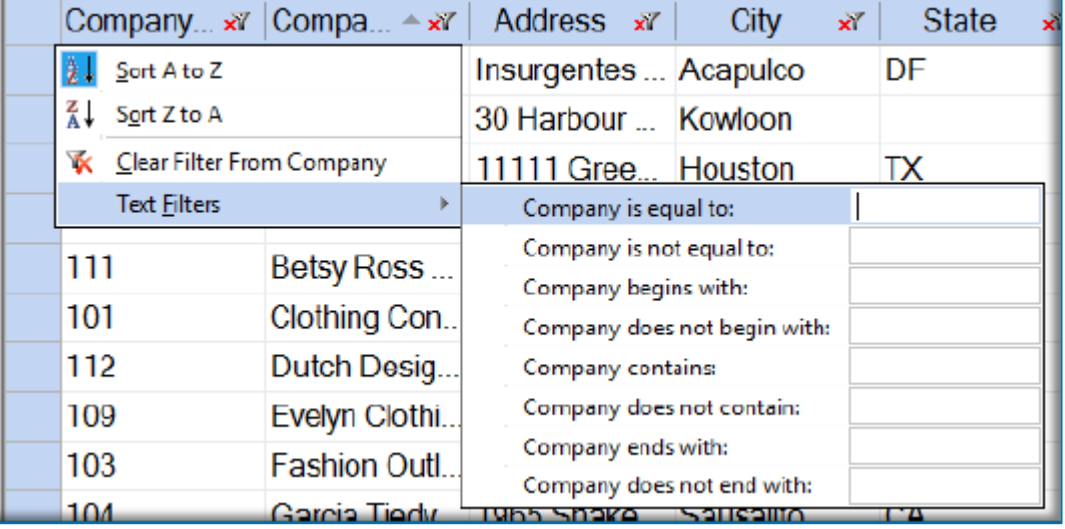

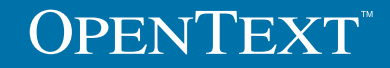

- **Grid Erweiterungen** 
	- Daten Export
		- **Einschränkung auf n-Zeilen**
		- **Einschränkung der n-Spalten**
		- **Mit / ohne Kopfzeile**
	- **Excel Ausgabe nun im \*.xlsx Format**

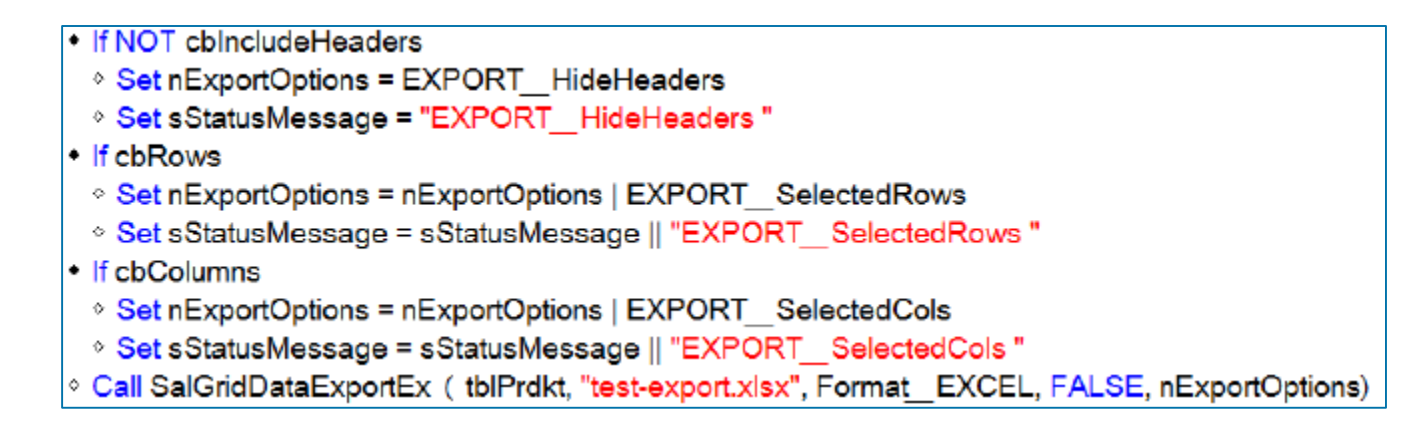

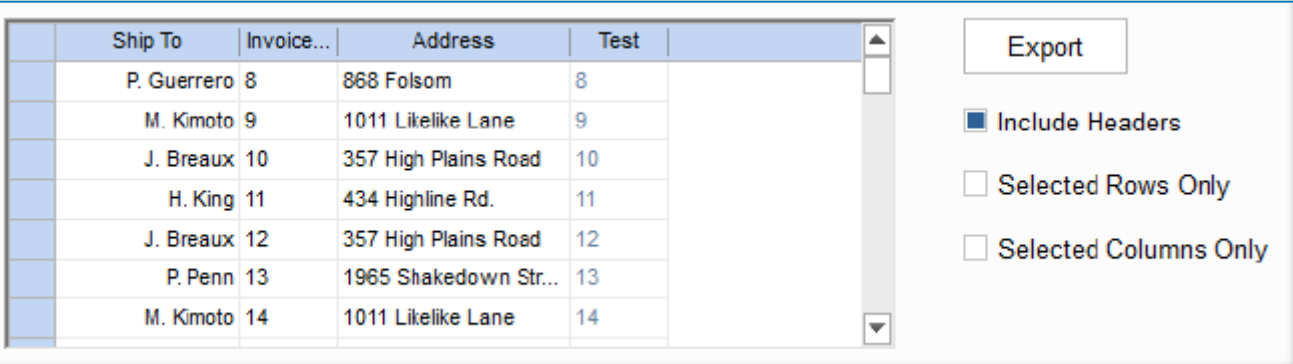

- **Grid Erweiterungen** 
	- **Summary Bar Format Einstellung** 
		- SalGridSetColumnFmtPicture( )
			- **Datum Formate**
			- **EXALLED** Formate

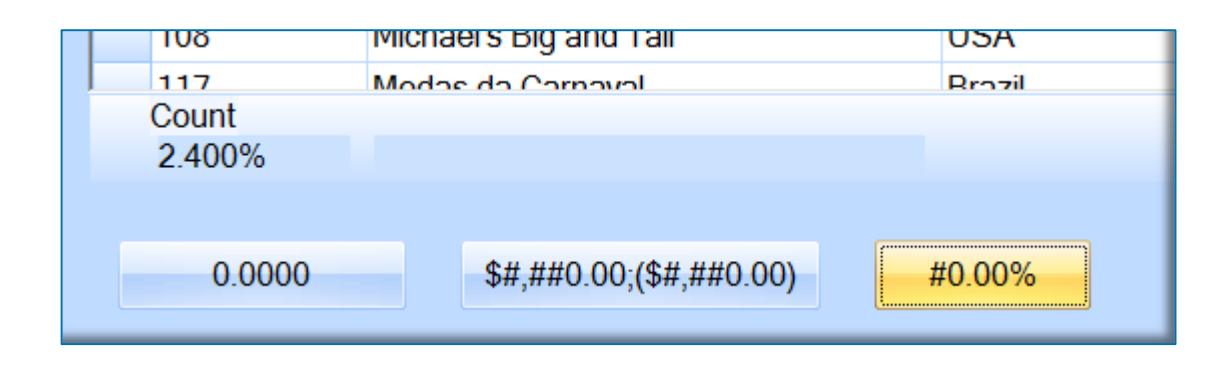

**OPENTEXT** 

- Team Developer Win64
	- Größte Neuerung im Team Developer 7.0!
		- Seit mehr als 10 Jahren werden die CPUs von Intel/AMD mit der 64-Bit Architektur gefertigt und von den Computerherstellern verbaut
		- Jedes Betriebssystem seit XP und Server 2003 besitzt eine 64-Bit Architektur
		- Weltweit werden 92,8% aller neuen PCs, die mit Windows ausgeliefert werden, mit einem 64-Bit Betriebssystemen ausgeliefert

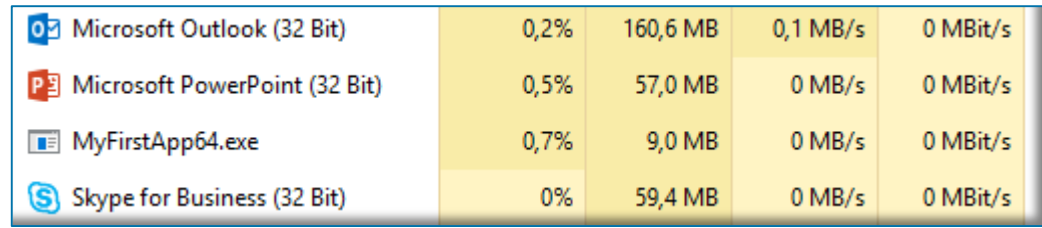

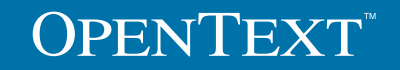

- Team Developer Win64
	- **Was bedeuted 64-Bit?** 
		- Prozessoren, die 64-Bit unterstützen, nutzen ein 64-Bit Register
		- Das bedeutet: Es kann mehr Speicher (RAM) verwaltet werden
		- Die Grenze bei 32-Bit liegt bei 4GB (theoretischer Wert)

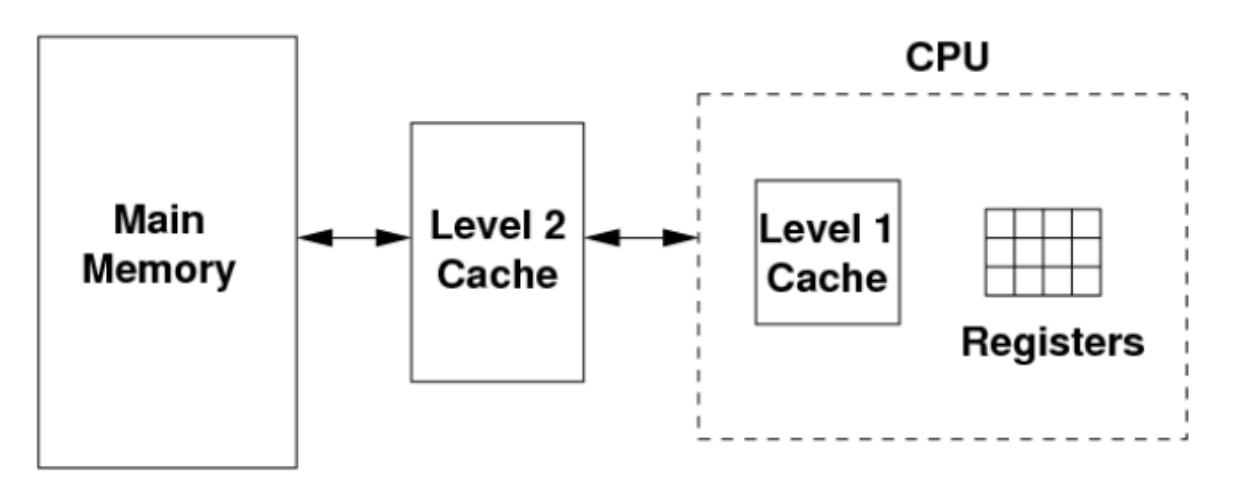

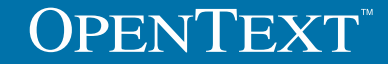

- Team Developer Win64
	- $\blacksquare$  Wow64 = "Windows on Windows 64"
	- Stellt vereinfacht einen Emulationslayer für 32-Bit Anwendungen zur Verfügung
	- Übersetzten von System-Calls, die von 32-Bit Anwendungen in 64-Bit ausgeführt werden und gibt 32-Bit Strukturen an die Anwendung zurück
	- 32-Bit System Bibliotheken sind im SysWow64 Ordner!
	- 32-Bit Anwendungen werden in 'Program Files (x86)' installiert

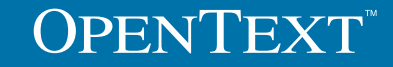

**Warum TD Win64?** 

**OPENTEXT** 

- **Bessere Performance**
- **Native Ausführung im 64-Bit** Betriebssystem
- **Schnellere Ausführung der Systemcalls** (fastcall <> stdcall)
- Der 64-Bit Compiler kann die zusätzlichen CPU Register nutzen
- **Es kann mehr Speicher für die Anwendung** bereitgestellt werden

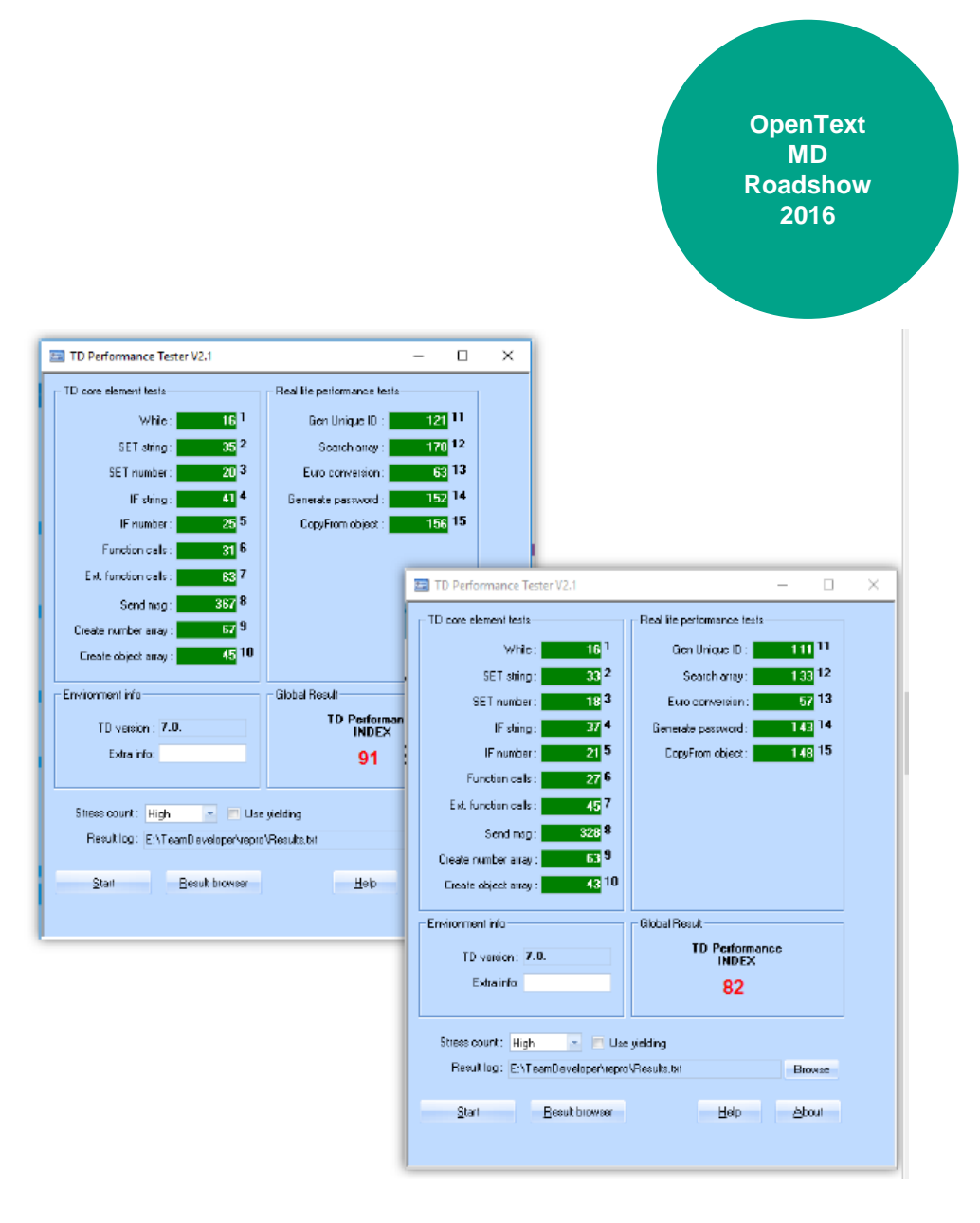

- **Warum TD Win64?** 
	- 64-Bit Datenbank Treiber können genutzt werden
	- 64-Bit externe Bibliotheken können genutzt werden
	- **Für die Zukunft:** 
		- Was plant Microsoft mit Wow64?
			- **Wird 32-Bit eingestellt?**

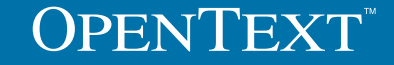

- Der Unterschied:
	- Team Developer wird mit zwei Installern ausgeliefert: Einer für x86 und der zweite für x64
		- Beide Versionen können auf einem PC installiert werden
			- Die zuletzt installierte Version entscheidet, welche IDE gestartet wird, wen eine Sourcecode Datei im Explorer ausgewählt wird
		- Das 'Arbeitsverzeichnis' ist x64 oder x86 entsprechend der gewählten **Version**
	- IDE, RB und andere Tools des TD7.0 64-Bit sind native 64-Bit Prozesse
		- RB Templates sind binär kompatibel

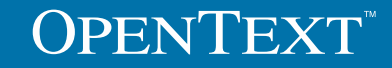

- Der Unterschied:
	- Wie kann man die einzelnen IDEs auseinander halten?
		- Start Menu -> OpenText Gupta Team Developer (x64)
		- **Titelleiste der IDE ist angepasst**
		- Status Zeile zeigt Win32 <> x64
		- About Dialog zeigt die aktuelle Bitness

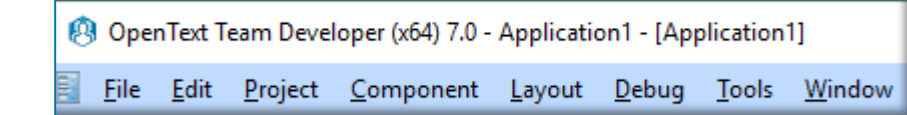

**OPENTEXT** 

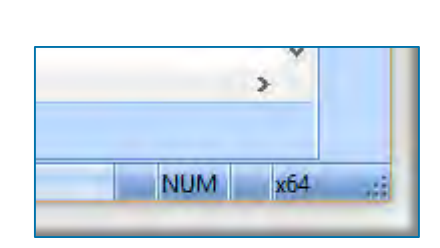

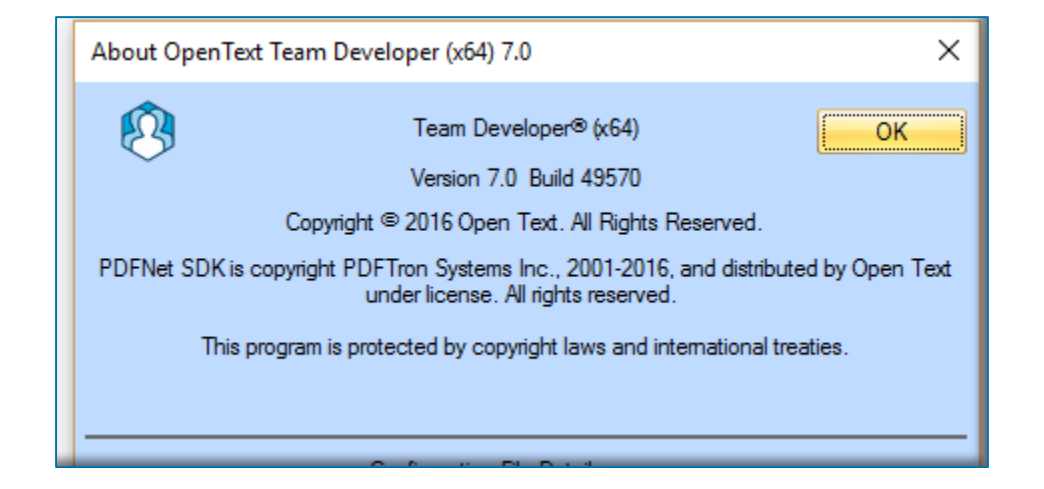

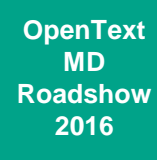

- TD7.0 64-Bit wird mit einer SQLBase 64-Bit ausgeliefert
- Unterstützte Datenbank Router
	- **SQLBase 12.0**
	- SQLBase 11.7
	- SQLBase 11.6 (mit 11.7 Routern)
	- Oracle 11g R2
	- Oracle 12c

**OPENTEXT** 

- **Microsoft SQLServer 2008, 2012, 2014, 2016**
- SAL ASE 16 (Sybase)
- **OLEDB (64 Bit Version)**
- **ODBC (64 BIT Version)**

- Der Unterschied:
	- **Registry** 
		- HKEY\_CURRENT\_USER\_\Software\Gupta\SQLWindows(x86) 7.0
	- **Program Data** 
		- **Indentisches Verzeichnis für x64 und x86 Versionen des TD**

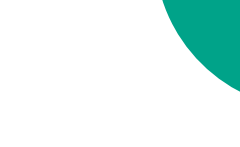

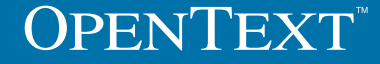

- **Wie wird migriert:** 
	- In der Weise, wie TD die Outline binär speichert, ist es nicht möglich, \*.app files, die mit einer 32-Bit Version erzeugt wurden, in der 64-Bit Version zu laden
	- Ausschließlich 'text mode' Outlines können in 32-Bit und 64-Bit bearbeitet werden
	- Die IDE wird die Sourcen automatisch in den Textmode migrieren und öffnen:
		- Es wird eine entsprechende Warnung ausgegeben, da der original File modifiziert wird
		- Alle Änderungen des Files werden in einen <orig\_file>.bak gespeichert

- **Wie wird migriert:** 
	- **Dynalibs** 
		- Müssen re-compiliert werden, um in eine 64-Bit Anwendung gelinkt zu werden
	- Achtung: Überprüfen sie die Datentypen für die Nutzung von externen Funktionen
		- Beispiel: Anwendungen nutzen Win32 API, um Menüs zu generieren
			- In MSDN wird beschrieben, dass diese Funktionen INT Typen nutzen; TD Anwendungen nutzen WORD Typen
			- Diese Aufrufe laufen problemlos in 32-Bit, aber funktionieren nicht in 64-Bit

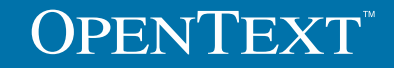

- **Wie wird migriert:** 
	- **Daten Typen** 
		- Stellen Sie sicher, dass DWORD PTR als 64-Bit Pointers eingesetzt werden, da DWORD nicht ausreichend ist, wenn sie C-Structs einsetzen, um UDVs an externe Bibliotheken (DLLs) zu übergeben
	- ActiveX
		- 32-Bit ActiveX Controls werden nicht in 64-Bit Anwendungen laufen. Es muss die entsprechende 64-Bit Version eingebunden werden!

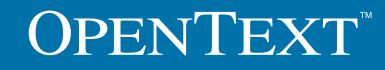

**OpenText MD Roadshow 2016**

#### SAL API:

- BOOL SalIsX64( )
	- Mit der API kann ermittelt werden, ob die Anwendung in 32-Bit oder 64- Bit Version läuft. Dies ist sinnvoll, wenn Anwendungen / Bibliotheken in 32-Bit und 64-Bit zur Verfügung stehen sollen.
		- Beispiel: Sie haben unterschiedliche 'Binary Offsets' und benötigen die genaue Größe der Strukturen, um die Daten einer externen Funktion richtig zu lesen
	- Gibt TRUE zurück, wenn die Awendung als 64-Bit Anwendung läuft
		- $\arrow$  If SallsX64()  $\Diamond$  Call SalShowWindow(bkgd3)  $\bullet$  Else  $\Diamond$  Call SalHideWindow(bkgd3)

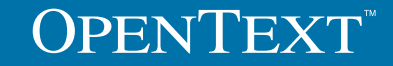

- **Warum REST Web Services?** 
	- Es gibt eine Vielzahl von Web-Services, die auf REST Technologie basieren:
		- Google, Amazon
		- **OpenText Produkte bieten oft einen REST WS an**

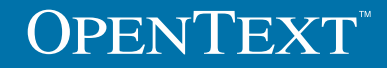

#### **REST Web Services**

- REST = Representational State Transfer
	- **Plattform- und Sprachunabhängig**
	- **Stateless Client / Server Kommunikation**
- **Einfaches HTTP Protokoll**
- Alles was mit SOAP WS gemacht werden kann, kann auch mit REST gemacht werden

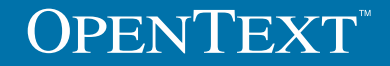

- REST ist einfach zu implementieren
	- Beispiel: SOAP Anfrage:

```
\frac{2 \text{cm}}{2 \text{cm}} version="1.0"?>
 <soap:Envelope
 xmlns:soap="http://www.w3.org/2001/12/soap-envelope"
= soap:encodingStyle="http://www.w3.org/2001/12/soap-encoding">
  <soap:body pb="http://www.acme.com/phonebook">
   <pb:GetUserDetails>
    <pb:UserID>12345</pb:UserID>
   </pb:GetUserDetails>
  \lt/soap:Body>
 </soap:Envelope>
```
#### **REST Anfrage:**

**OPENTEXT** 

http://www.acme.com/phonebook/UserDetails/12345

http://www.acme.com/phonebook/UserDetails?firstName=John&lastName=Doe

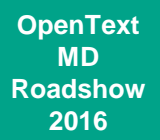

- **Antwort einer REST Anfrage** 
	- In Ist nicht an XML gebunden (so wie in SOAP)
- **HTTP Protokoll:** 
	- Stateless
	- **Kommunikation zwischen Server (Host) und Client:** 
		- **Anfrage (Request)**
		- **Antwort (Response)**
	- **URL basierende Syntax:**

http://www.acme.com/phonebook/UserDetails/12345 http://www.acme.com/phonebook/UserDetails?firstName=John&lastName=Doe

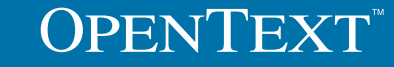

- **HTTP Sprachworte:** 
	- **GET**
	- **POST**
	- **PUT**
	- DELETE
	- **HEAD**
	- **TRACE**
	- **OPTIONS**
- **HTTP Status Code:** 
	- **1xx: Information**
	- 2xx: Erfolgreich z.B. 200 = Ok
	- 3xx: Umgeleitet
	- 4xx: Client Fehler z.B. 400 = bad request
	- 5xx: Server Fehler z.B. 503 = Service unavailable

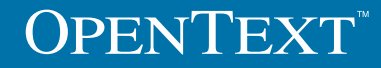

- **Team Developer Implementation** 
	- **JSON (JavaScript Object Notation)** 
		- **Kurz & schnell**
	- Einfacher als XML (Parsing)
	- Einfacher zu verstehen (selbst beschreibend)
	- Sprachunabhängig: Das Format ist lesbarer Text
	- Gleiche Syntax wie in JavaScript für die Erzeugung von Objekten

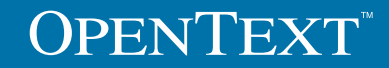

- **Team Developer Implementation:** 
	- **Syntax** 
		- Daten bestehen aus Name/Werte Paaren

"COMPANY NAME": "Maui Mu-Mus"

■ Daten werden durch Kommata getrennt

{"COMPANY ID": 101, "COMPANY NAME": "Clothing Connoisseurs"}

Geschweifte Klammern beschreiben Objekte

{"COMPANY ID": 101, "COMPANY NAME": "Clothing Connoisseurs"}

■ Recheckige Klammer beinhalten Arrays

```
\forallar IslandCompany = [
             {"COMPANY ID": 101, "COMPANY NAME": "Clothing Connoisseurs"},
             {"COMPANY ID": 102, "COMPANY NAME": "Maui Mu-Mus"}
           \exists ;
```
**OPENTEXT** 

**OpenText MD Roadshow 2016**

#### **RESTAPI**

- bOk = SalJSONDeserializeUDV(String sObjectName, String URL, String UserName, String Password, Receive String strError)
	- sObjectName: UDV oder Array name der JSON Daten
	- URL: Eine URL oder eine JSON Zeichenkette
	- Username: Autentifizierung der Anwenders
	- Password: Passwort des Anwenders
	- strError: Fehlerbeschreibung, wenn die Funktion FALSE zurückgibt

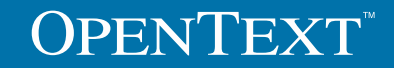

**OpenText MD Roadshow 2016**

#### **RESTAPI**

- bOk = SalJSONSerializeUDV (String sObjectName, String URL, Number HTTP\_VERB, Receive String sResult, String sUserName, String sPassword, Receive String strError)
	- sObjectName: UDV oder Array Name der JSON Daten
	- URL: Eine URL oder eine JSON Zeichenkette
	- **HTTP\_VERB: Konstanten HTTP\_PUT, HTTP\_HOST, HTTP\_DELETE**
	- **SResult: Rückgabe des Ergebnisses vom Server**
	- sUsername: Autentifizierung der Anwenders
	- sPassword: Passwort des Anwenders
	- strError: Fehlerbeschreibung, wenn die Funktion FALSE zurückgibt

- **Erzeugen eines JSON/REST Web-Services** 
	- **Neue Option, um JSON WS zu generieren**
	- Das Veröffentlichen erfolgt wie bei TD .NET WS
	- SOAP XML und JSON wird implementiert
- **Kommunikation mit dem TD .NET JSON Service** 
	- **Nur POST wird unterstützt**
	- Der HTTP Header benötigt den Typ: application/json

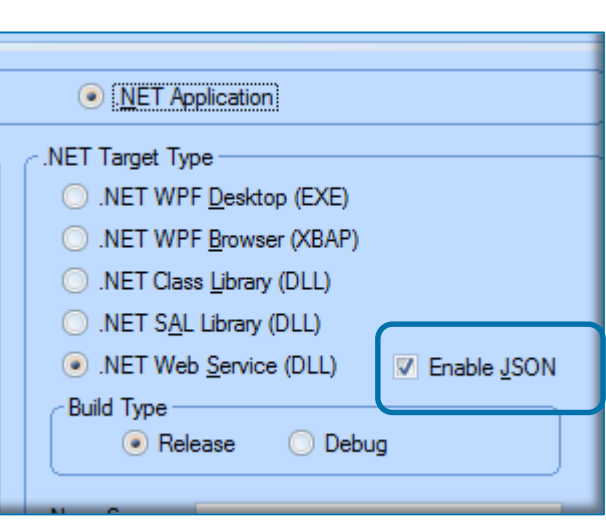

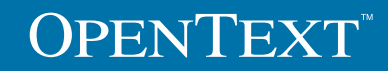

#### Team Developer Roadmap

**OpenText MD Roadshow 2016**

**Team Developer 6.3** Released July 2015 **Constructors/Destructors** Many GUI enhancements **Reporting enhancements** 

**Team Developer 7.0** October 12, 2016 Win64 applications **REST API** 

**Team Developer 7.1** Q3 2017 Multi-threading for TD applications Integration with source management systems Customer requested features

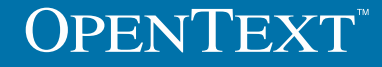

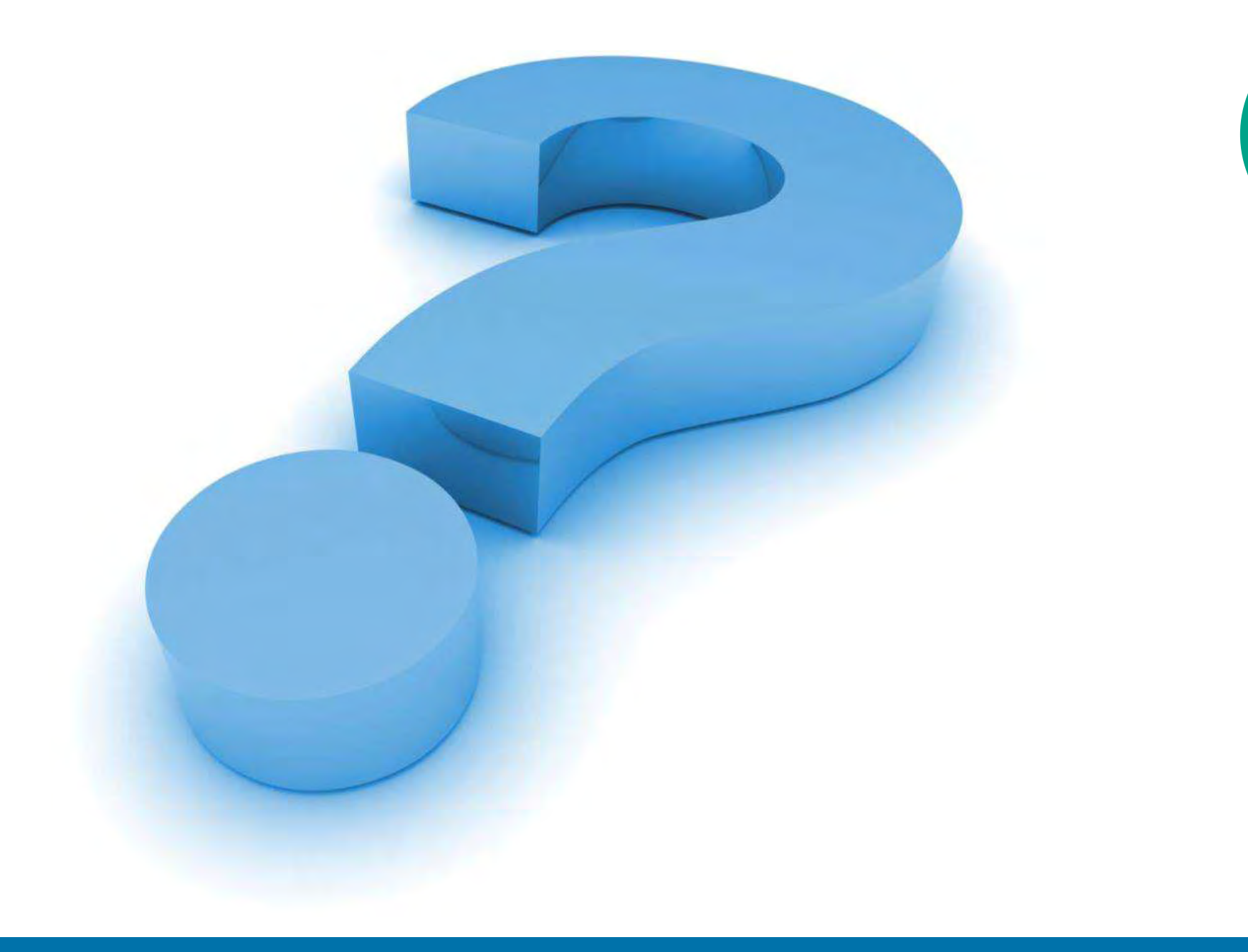

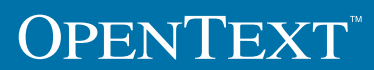

# OPENTEXT www.opentext.com

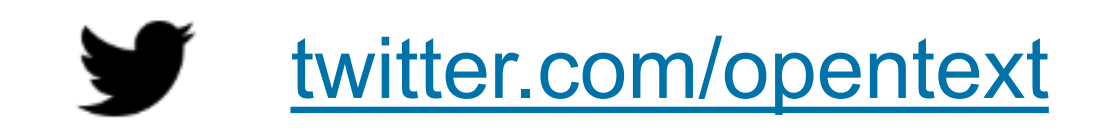

f [facebook.com/opentext](https://www.facebook.com/opentext)

[linkedin.com/company/opentext](http://www.linkedin.com/company/opentext)